### **开源空间信息软件 20160222**

**陈斌 gischen@pku.edu.cn 北京大学地球与空间科学学院**

**目录**

**日录**<br>│ 开<sup>新</sup> 自我介绍<br><sup>第</sup> 押望中容片里 〉 **自我介绍**

源 **一日录**<br>开》自我介绍<br><sup>伊</sup>演程内容与目标<br><sup>信</sup> **日录**<br>开<sup>原会</sup> 刘伟、 <mark>年我介绍</mark><br><sup>原空间 法</sup>课程内容与目标<br><sup>是 、</sup> 理程<del>宏</del>排 信 日录<br><sub>所察空间</sub><br>""<br>""<br>""<br>""<br>""<br>" 日录<br><sub>开源空间</sub>、自我介绍<br>、课程内容与目标<br>、课程安排<br>、联系方式<br>联系方式 □ 开源空间录<br>→ 自我介绍<br>※ 课程安排<br>※ 课程安排<br>※ 联系方式<br>※ 联系方式 〉 **课程内容与目标**

〉 **课程安排**

〉 **联系方式**

〉 **本周安排**

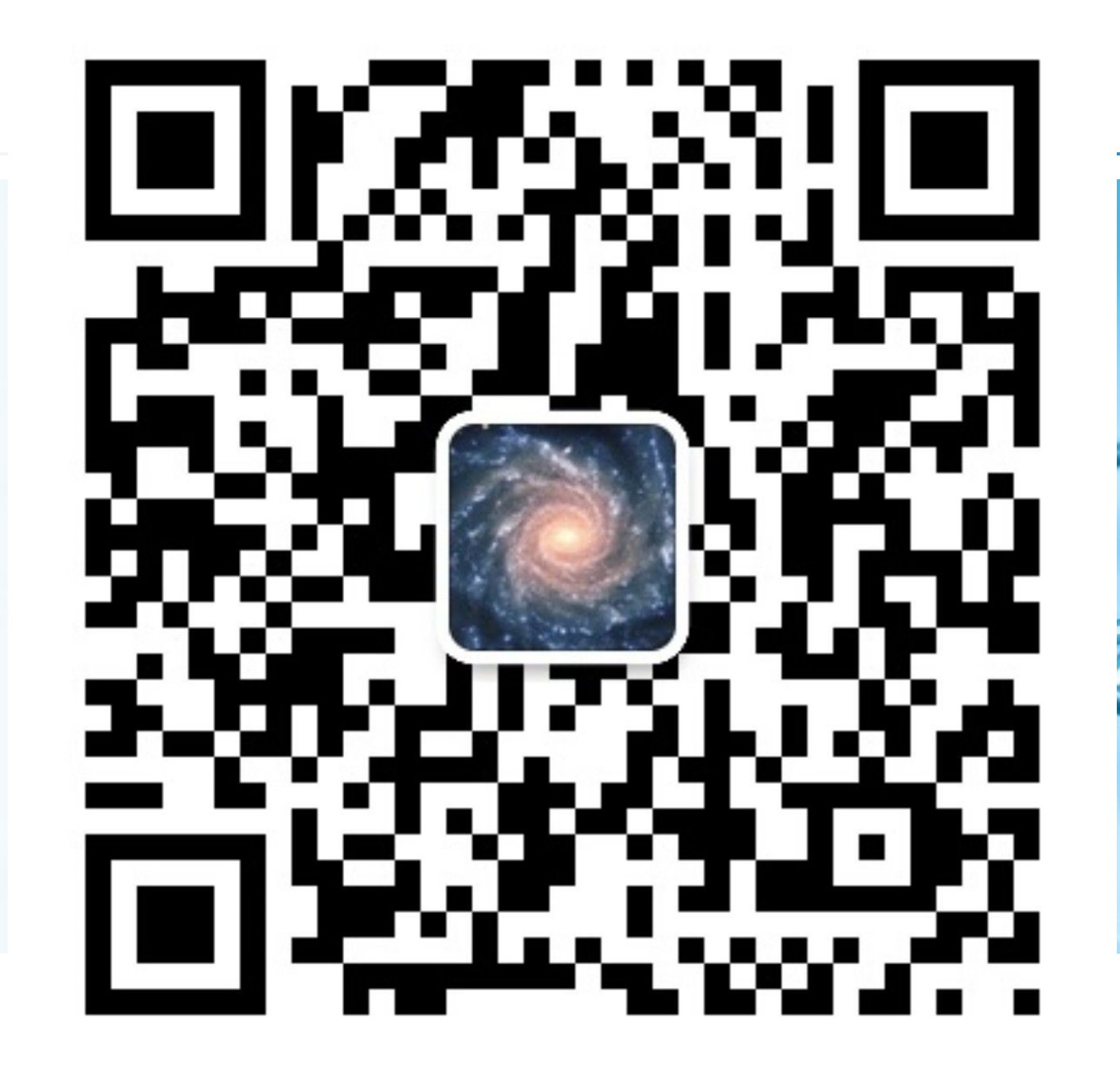

**自我介绍**

### 〉 **陈斌**

**自我介绍**<br>- 陈斌<br>- 陈斌<br>- 副教授,北京大学遥感与地理信。 三 白我介绍<br>一 陈斌<br>副教授,北京大学遥感与地理信。 **自我介绍**<br>| 陈斌<br>| 陈斌<br>| 副教授,北京大学遥感与地理信<br>| 福建建瓯人 一开》陈斌<br>开》陈斌<br>"谢教授,北京大学遥感与地理信<br>福建建瓯人<br>"福建建瓯人 **自我介绍**<br>开放机<br>新教授,北京大学遥感与地理信<br>福建建瓯人<br>福建建瓯人<br>坎 少时从闽北古城来到燕园求学, **自我介绍**<br>开源就<br>"一、陈斌<br>"我找,北京大学遥感与地理信息<br>"在建理机<br>少时从闽北古城来到燕园求学,<br>"生<sup>蜂如始体古剑</sup>。" **自我介绍**<br>开源部、新发、北京大学遥感与地理信息<br>福建建瓯人<br>塔建理瓯人<br>少时从闽北古城来到燕园求学,<br>计算机软件本科、硕士、博士, **自我介绍**<br>开源空间教授,北京大学遥感与地理信。<br>福建建瓯人<br>福建建瓯人<br>少时从闽北古城来到燕园求学,<br>计算机软件本科、硕士、博士, 副教授,北京大学遥感与地理信息系统研究所 福建建瓯人

少时从闽北古城来到燕园求学,从此不曾离去

计算机软件本科、硕士、博士,师从方裕教授,董士海教授

后入行地理信息系统至今

#### 〉 **研究兴趣**

空间信息分布式计算:云计算环境下的弹性计算服务、空间大数据存储 虚拟地理环境:虚拟校园、虚拟地质实习、虚拟应急演练等

**课堂调查**

- 开 〉 **请各位同学简要自我介绍**
- 源  **课堂调查**<br>一 清各位同学简要自我介绍<br><sup>开</sup> 姓名、年级、研究方向和兴 间 **计<br>| 研究者 | 清香<br>| 清香<br>| 神名、年级、研究方向和兴<br>| 韓国<br>| 精程开发基础如何?<br>| 精程开发基础如何?** 息 软 出<mark>课堂调查</mark><br>开放请各位同学简要自我介绍<br><sub>英国人</sub>姓名、年级、研究方向和兴<br>编程开发基础如何?<br>参与过的实习项目? 〉 **姓名、年级、研究方向和兴趣**
	- 〉 **编程开发基础如何?**
	- 〉 **参与过的实习项目?**
	- 〉 **用到过哪些空间信息软件?**

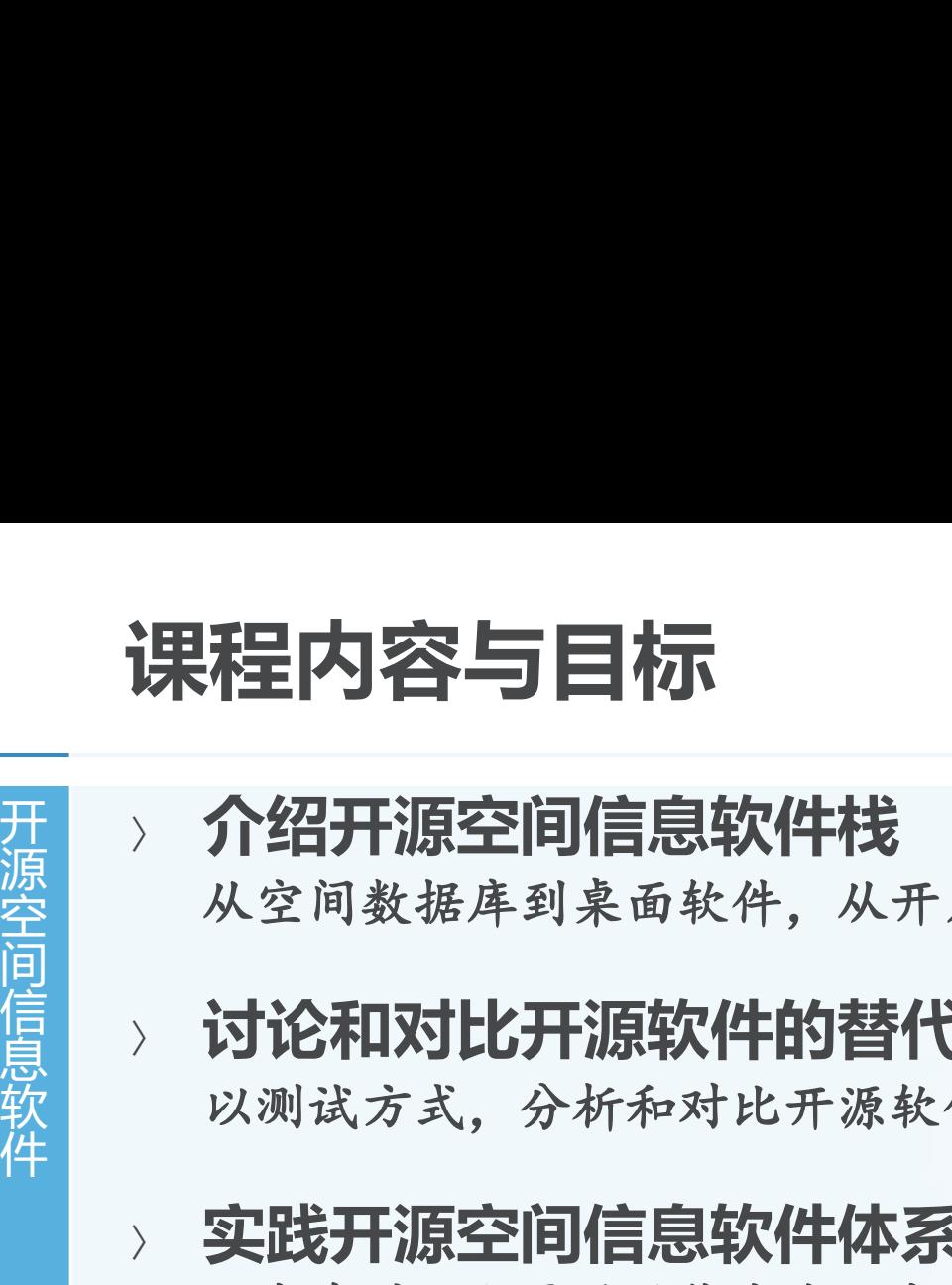

#### 〉 **介绍开源空间信息软件栈**

从空间数据库到桌面软件,从开发运行库到空间信息服务

### 〉 **讨论和对比开源软件的替代性**

以测试方式,分析和对比开源软件对商业软件在功能和性能上的替代性

### 〉 **实践开源空间信息软件体系下的开发及研究**

从自身科研所需的功能出发,实践在开源环境(**Linux**操作系统,**Python**编程语言)下的空 间信息应用开发及研究工作

#### 〉 **课程目标**

熟悉**Linux**操作系统,**Python**编程初步学习

了解开源空间信息软件现状;

能利用开源软件进行地学领域学术研究

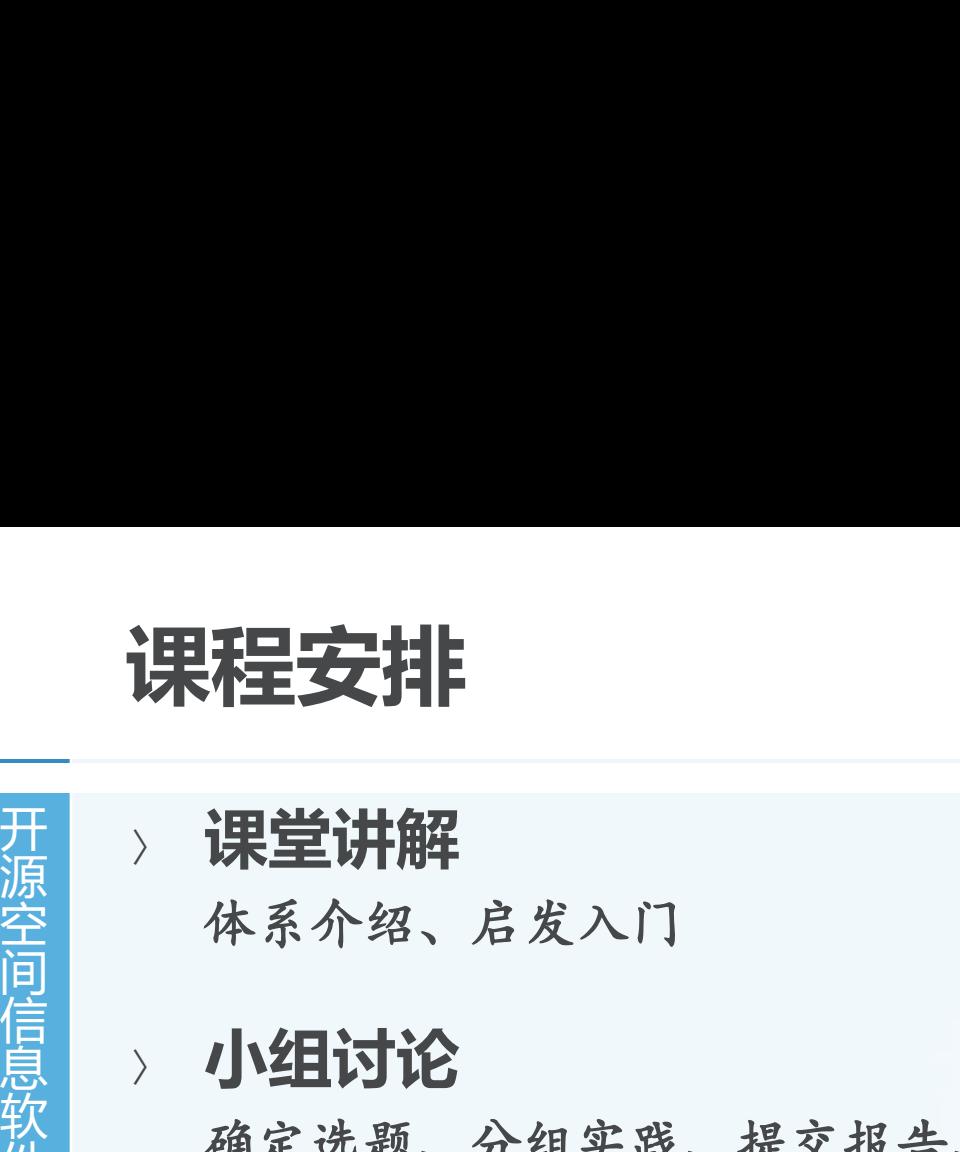

#### 〉 **课堂讲解**

体系介绍、启发入门

〉 **小组讨论**

**课程安排**<br>> 课堂讲解<br>#系介绍、启发入门<br>#原空间信息> 小组讨论<br>确定选题、分组实践、提交报告 **课程安排**<br>开源堂讲解<br>体系介绍、启发入门<br>如组讨论<br>确定选题、分组实践、提交报告<br>确定选题、分组实践、提交报告<br>赫励将实际研究中的开发问题带 **课程安排**<br>开源空**讲解**<br>体系介绍、启发入门<br>小组讨论<br>确定选题、分组实践、提交报告<br>鼓励将实际研究中的开发问题带 确定选题、分组实践、提交报告、讨论点评、不断完善 鼓励将实际研究中的开发问题带入课堂

### 〉 **开发实习**

拟以云计算环境下的空间数据存储和访问为例,使用**Python**操练全开源环境的研发过程

#### 〉 **课程考评**

平时作业及报告占**50%**,开发实习占**40%**,实习报告占**10%**

€

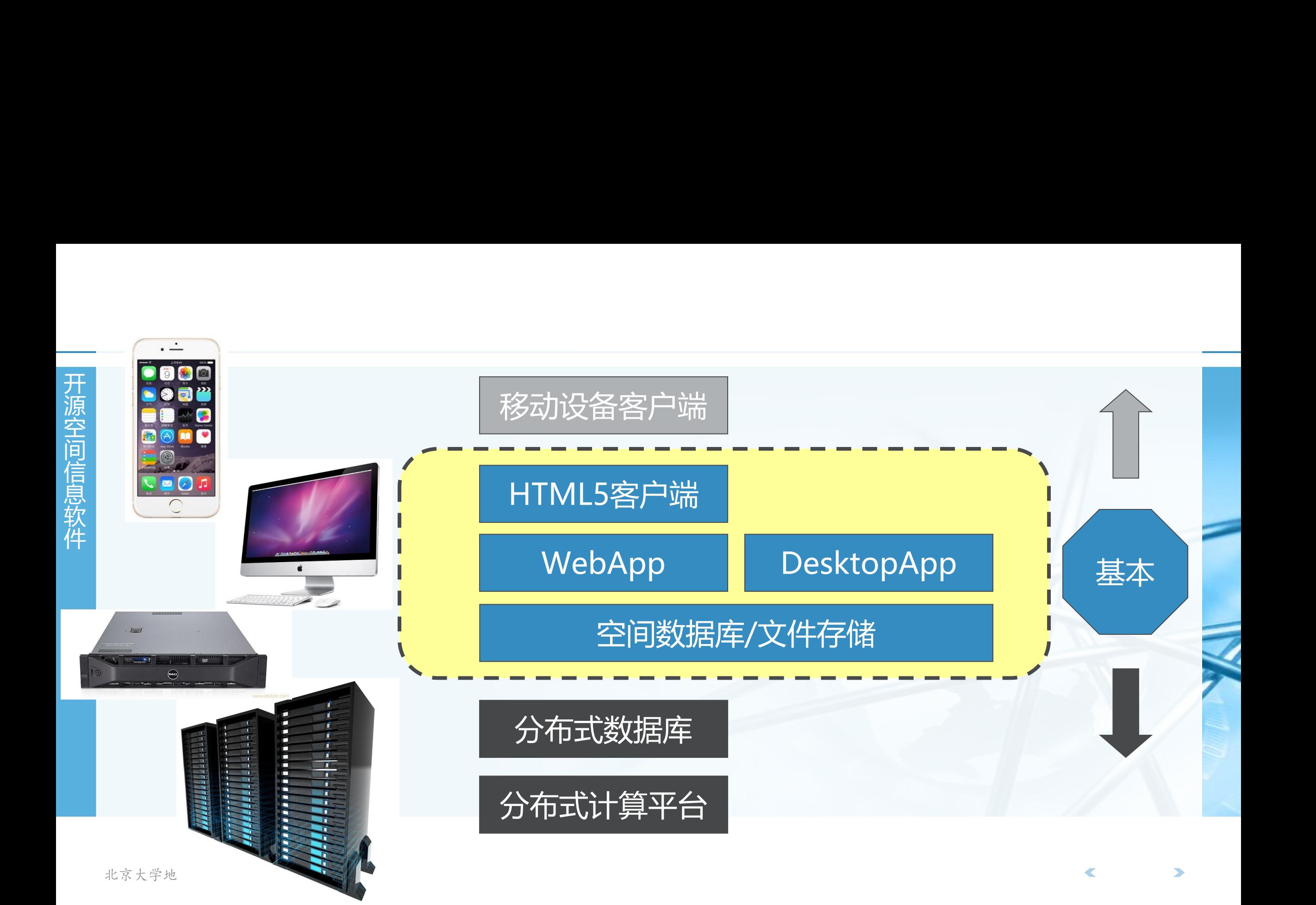

# 开 源 空 为什么选Python ?<br>一天 大码短小精悍, 干净整洁<br><sup>没有变量声明, 不需要花括号be</sup> 信 为什么选Python?<br>开放的关系<br>发布变量声明,不需要花括号ber<br>没有变量声明,不需要花括号ber<br>解释执行,上手极快<br>不用焚香沐浴安装GB级别的开发 为什么选Python ?<br>开放大的短小精悍,干净整洁<br>淡有变量声明,不需要花括号ber<br>解释执行,上手极快<br>不用焚香沐浴安装GB级别的开发 件 **为什么选Python?**

〉 **代码短小精悍,干净整洁**

没有变量声明,不需要花括号**begin/end**,也没有分号,比**java**短**80%**,比**C**短**98%**

〉 **解释执行,上手极快**

不用焚香沐浴安装**GB**级别的开发环境**compile/build**,可以随问秒答,边试边改

### 〉 "**包装内附带电池**"

自带大量运行库,网络、数据库、图形图像、**GUI**、压缩加密一应俱全,几行代码建网站

〉 **功能无比强大,开发左右逢源,最酷的网络应用都是用它 Google/Youtube/Instagram/**豆瓣……,**NASA**也用它

### 〉 **搞地学的人们也爱它**

有各种面向地学数据处理的数据模型、数值分析、空间分析等**Python**工具随时恭候

# 开 **Python程序看起来是**<br>
# from p<br>
# def di 空 间 Python程序看起来是)<br>
from p<br>
def di<br>
re<br>
<sub>原意<br>
</sub><br>
<sub><br>
<br>
<br>
<br>
wh</sub> Python程序看起来是) 软 件 **Python程序看起来是这样**

```
rem = decNumber % 2remstack.push(rem)
decNumber = decNumber // 2
```

```
binString =while not remstack.isEmpty():
    binString = binString + str(remstack.pop())
```
return binString

 $print(divideBy2(42))$ 

 $\blacktriangledown$ 

# 开 ── 说到代码风格和可读性<br>── 为什么Python的语句块强  **说到代码风格和可读性**<br>一 为什么Python的语句块强<br><sup>接句块功能和觉效果统一</sup><br>  **说到代码风格和可读性**<br>—— 为什么Python的语句块强<br><sup>接向块功能和觉敛果统一<br><sup>信</sup> 苹果公司的一个低级Bug</sup> **说到代码风格和可读性**

〉 **为什么Python的语句块强制缩进是好的?**

- 信 **说到代码风格和可读性**<br>□ 为什么Python的语句块强<br><sup>语句块功能和觉效果统一<br> 苹果公司的一个低级Bug<br><sub>选成SSL连接验证被跳过</sub></sup> **说到代码风格和可读性**<br>开放大理论和机会<br><sup>法有块功能和规定媒体<br>苹果公司的一个低级Bug<br><sub>选成SSL连接验证被跳过<br>2014.2.22修正i0S7.0.6</sup></sub> **说到代码风格和可读性**<br>开放大会的机会和意外<br><sup>语句块功能和觉效果统一<br>苹果公司的一个低级Bug<br><sub>造成SSL连接验证被跳过<br>2014.2.22修正i0S7.0.6</sup></sub> **苹果公司的一个低级Bug** apples and the errestatus erre
	-

```
〉 还有下面这样1
           if (\ldots \ldots)\overline{2}return x;
       3
           if(.....
       4
                return y;
       5
           if (\ldots)6
                foo();
北京大学地 7 | return z;
```

```
语句块功能和视觉效果统一 1 static OSStatus subserverkeyExchange(SSLContext *ctx, bool isRsa, SSLBuffer signedPa
                                                        \overline{\mathbf{3}}uint8 t *signature, UInt16 signatureLen)
                                                        \sqrt{4}\left\{ \right\}造成SSL连接验证被跳过<br>
s a ref ((err = SSLHashSHA1.update(&hashCtx, &serverRandom)) != 0)
2014.2.22修正iOS7.0.6 \begin{array}{c|c|c|c|c|c|c|c} \hline & \text{if } ((\text{err = SSLHashSHA1.update(&hash)ctx, &gispedParameters)) & != 0) & \\\hline & & & & & & \\ \hline & & & & & & \\ \hline & & & & & & \\ \hline & & & & & & \\ \hline & & & & & & \\ \hline & & & & &if ((err = SSLHashSHA1.find(Rhashctx, RhashOut)) != 0)13
不像看起来那样运行<br>
\frac{14}{15}
Examples and the Surge of the SalRawVerify(ctx,
                                                                                       dataToSign,
                                                                                                                   /* plaintext */
                                                       17
                                                       18
                                                                                                                   /* plaintext length */dataToSignLen,
                                                       19
                                                                                       signature,
                                                       20
                                                                                       signatureLen);
                                                       21if(err) {
                                                       22
                                                                      sslErrorLog("SSLDecodeSignedServerKeyExchange: sslRawVerify "
                                                       23
                                                                                    "returned %d\n", (int)err);24
                                                                      goto fail;
                                                       25
                                                       26
                                                            fail:
                                                       27
                                                                 SSLFreeBuffer(&signedHashes);
                                                       28
                                                       29
                                                                 SSLFreeBuffer(&hashCtx);
                                                       30
                                                                 return err;
                                                       31
```
### **Python介绍**

# **Python介绍**<br>- Fython是一个动态脚<br><sup>开源、跨乎台(windows/m</sup> 源 空 **■ Python介绍**<br>■ > Python是一个动态脚才<br>#<br>#<br><sub>原</sub><br>参种发行版本<br>参种发行版本 信 息 软 件 〉 **Python是一个动态脚本语言**

开源、跨平台(**windows/mac/linux/unix/win-ce/android**)

多种发行版本

- CPython:传统的C语言实现
- Jython: Java实现
- IronPython/Python.NET:基于.NET实现

灵活,高效,简洁,丰富的标准库,强大的扩充性

〉 **众多成功应用**

**BitTorrent, Google, Disney, SciPy, ZOPE**

# **采用Python进行GIS<del>J</del><br>—** 矢量栅格数据读写:GDAL<br><sup>第</sup> PostgreSQL/PostGIS连R 源 **一 采用Python进行GIS<del>T</del><br>一** 矢量栅格数据读写:GDAL<br><sup>5.</sup> PostgreSQL/PostGIS连指<br> Oracle/Spatiali年接:cx( **采用Python进行GIS<del>J</del>**<br>一、矢量栅格数据读写:GDAL<br><sup>源空</sup>》、PostgreSQL/PostGIS连指<br>(Cracle/Spatial连接:cx\_<sup>(</sup> 信 息 **采用Python进行GIS<del>J</del>**<br><br><sub>原<sup>齋</sup>》 矢量栅格数据读写:GDAL<br>PostgreSQL/PostGIS连指<br>Oracle/Spatial连接:cx\_<br>地图投影PROJ.4:pyproj</sub> **采用Python进行GIS<del>J</del><br>
// 矢量栅格数据读写:GDAL<br>
// PostgreSQL/PostGIS连<br>
// Oracle/Spatial连接:cx\_<br>
// 地图投影PROJ.4:pyproj<br>
// 空间操作GEOS:shapely 采用Python进行GIS开发**

- 〉 **矢量栅格数据读写:GDAL/OGR**
- 〉 **PostgreSQL/PostGIS连接:pgdb, psycopg**
- 〉 **Oracle/Spatial连接:cx\_Oracle**
- 〉 **地图投影PROJ.4:pyproj**
- 〉 **空间操作GEOS:shapely**
- 〉 **网络拓扑:networkx**
- 〉 **数据矩阵分析:numpy**
- 〉 **科学计算工具包和开发库:SciPy**
- 〉 **跨平台图形界面开发:PyQt4, wxPython**

# 采用Python进行GIS<del>J</del><br>一 2D/3D可视化:ma<br><sup>第</sup> 源 空 **采用Python进行GIS<del>J</del><br>| 2D/3D可视化:ma<br>| 桌面端开发:QGIS<br>| 桌面端开发:QGIS** 信 **采用Python进行GIS开发**

### **2D/3D可视化: matplotlib, pyVTK import web**

- 〉 **桌面端开发:QGIS plugins**
- 息 软 **采用Python进行GIS<del>J</del><br>
> 2D/3D可视化 : ma<br>
> 桌面端开发 : QGIS<br>
> WebService开发 :<br>
PublicDomain, 仅有96** WebService开发: web.py  $\frac{1}{2}$  web.py PublicDomain, 仅有96KB app = web.application(urls, globals()) 自带**Web服务**器<br>
The Manus of the Manus of the Manus of the Class hello: **URL**解析,**Session**支持 支持模板(类似**ASP**) **Example 2 and a set of name:** 支持多种**Web**服务器 完整的关系数据库接口

```
return 'Hello, ' + name + '!'
if name == " main ":
   app.run()
```
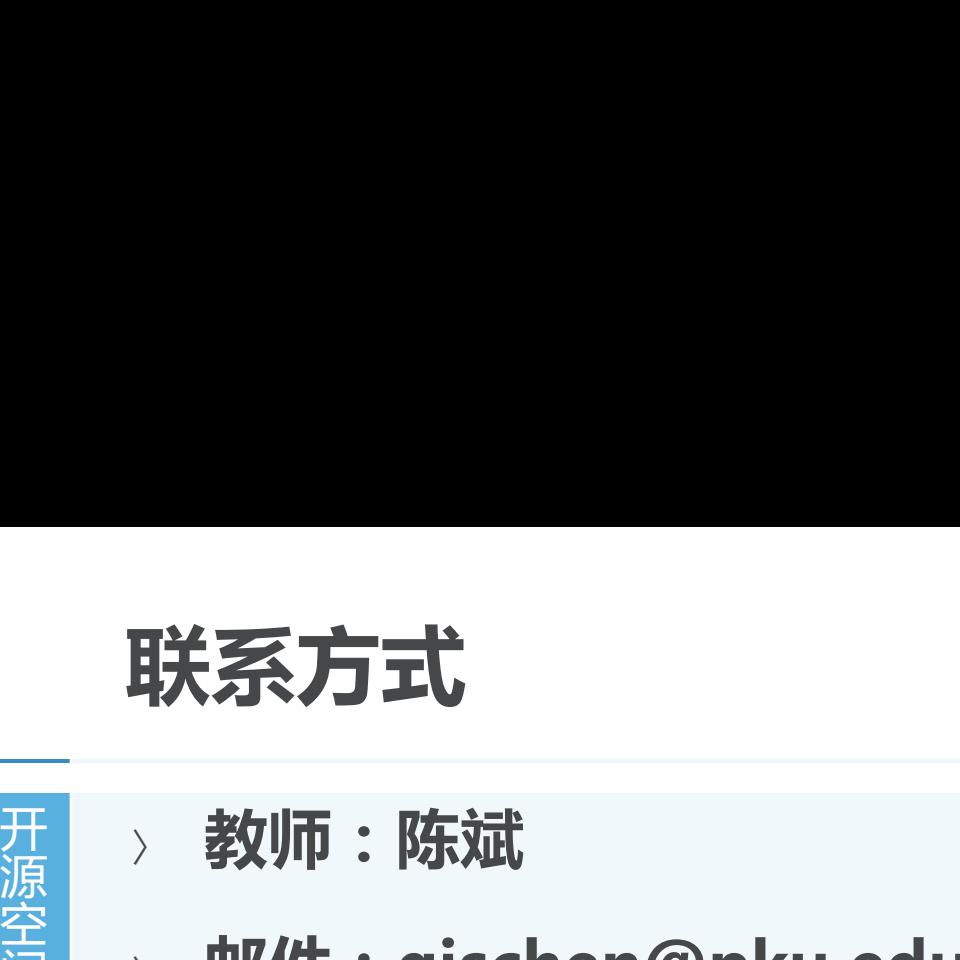

- 〉 **教师:陈斌**
- 源 空 间 信 息 软 〉 **邮件:gischen@pku.edu.cn**
	- 〉 **QQ/微信:2205050**
- ——<br><br><sub>开源空</sub>、教师 : 陈斌<br>《 m作 : gischen@pku.edu<br>《 QQ/微信 : 2205050<br>《 网站 : http://gis4g.pku.ex 〉 **网站:http://gis4g.pku.edu.cn/course/foss4g/**

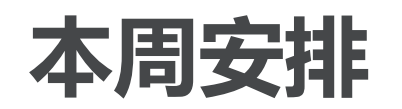

- 
- 开 源 〉 **发邮件到foss4g@163.com报到**
- 本周安排<br>一、发邮件到foss4g@163.com<br><sup>第三</sup>》安装Ubuntu Linux 14.04<br><sup>信</sup> http://www.ubuntu.com/down 间 信 息 本周安排<br>
<sup>开源 》发邮件到foss4g@163.com<br>
<sup>安装Ubuntu Linux 14.04<br>
http://www.ubuntu.com/down<br>
(焦点 python3编程入门</sup></sup> 本周安排<br>
》发邮件到foss4g@163.com<br>
※安装Ubuntu Linux 14.04<br>
http://www.ubuntu.com/down<br>
Alttp://www.ubuntu.com/down<br>
http://www.liaoxuefeng.com 〉 **安装Ubuntu Linux 14.04.4 LTS 桌面版 http://www.ubuntu.com/download/desktop/**
	- 〉 **Python3编程入门**

**http://www.liaoxuefeng.com/wiki/0014316089557264a6b348958f449949df42a6d3a 2e542c000**

〉 **要求**

完成**Ubuntu**安装,并熟悉其日常操作 学习Python到"面向对象编程", 前面的"高级特性"和"函数式编程"可选 下周课前提交本周学习报告(**PPT**格式),**emailto: foss4g@163.com**